<span id="page-0-0"></span>Mit Icon-Taste [Attribute/Kommentare](http://www.onyxwiki.net/doku.php?id=ic_029) oder über den Thumbnail-Kontextmenü-Eintrag [Bildattribute] kann das Eigenschaftsfenster [Kommentare und Attribute: Befund](#page-0-0) geöffnet werden. Das Fenster erscheint auch beim Speichern eines Befundes mit Taste [Als Befund speichern].

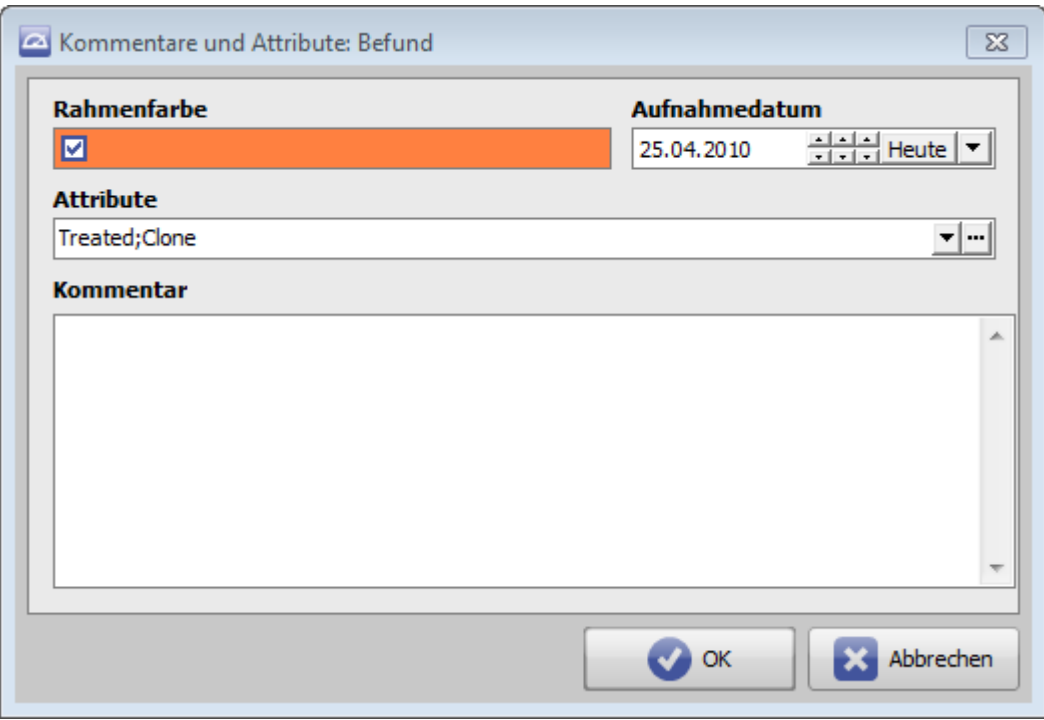

# **Rahmenfarbe**

Die eingestellte Farbe bestimmt die innere Rahmenfarbe der Miniaturbilder (Thumbnails).

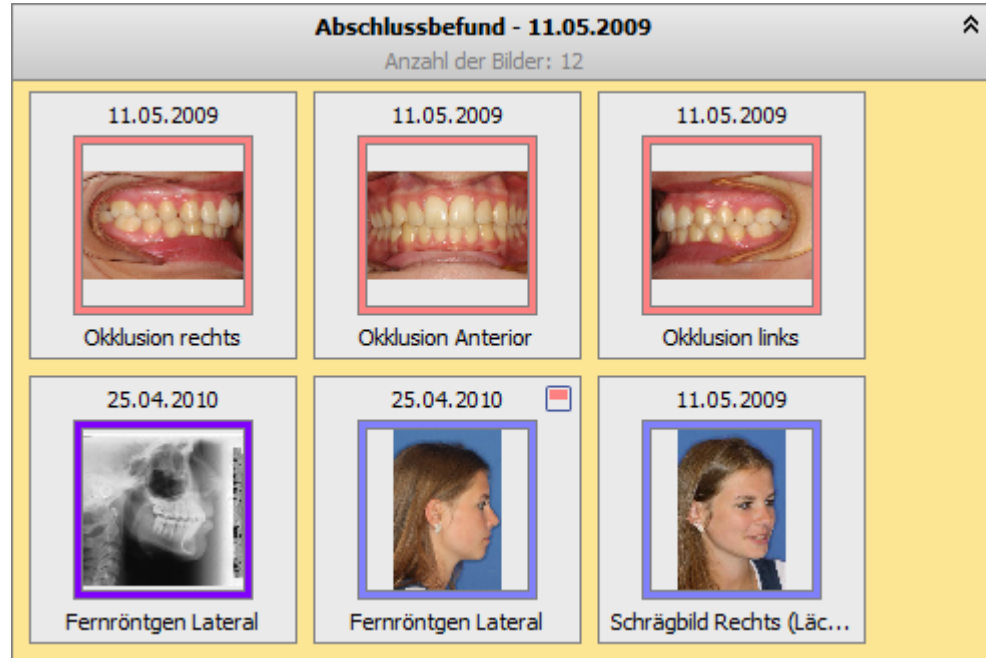

#### **Aufnahmedatum**

Das Bildaufnahmedatum wird initial vom importierten Bilddatensatz übernommen und kann bei Bedarf hier angepasst werden.

## **Bildattribute**

Die Zuornung vordefinierter Attribute erfolgt im Pulldown der Attributzeile [▼].

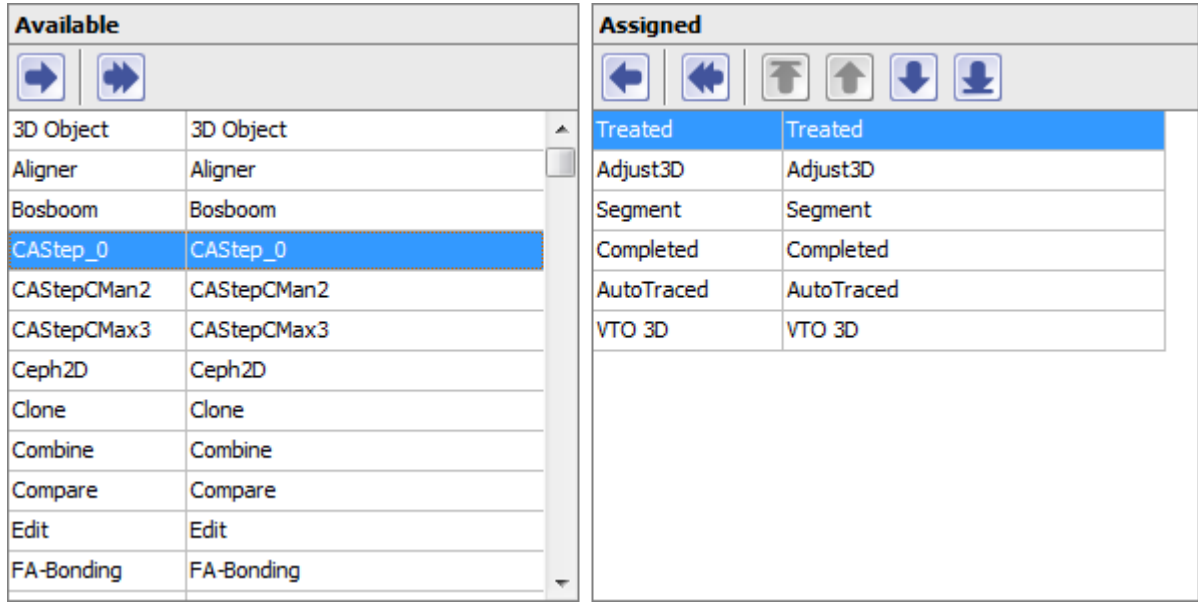

Die Bildattributliste kann im Dialogfenster mit Taste […] editiert werden.

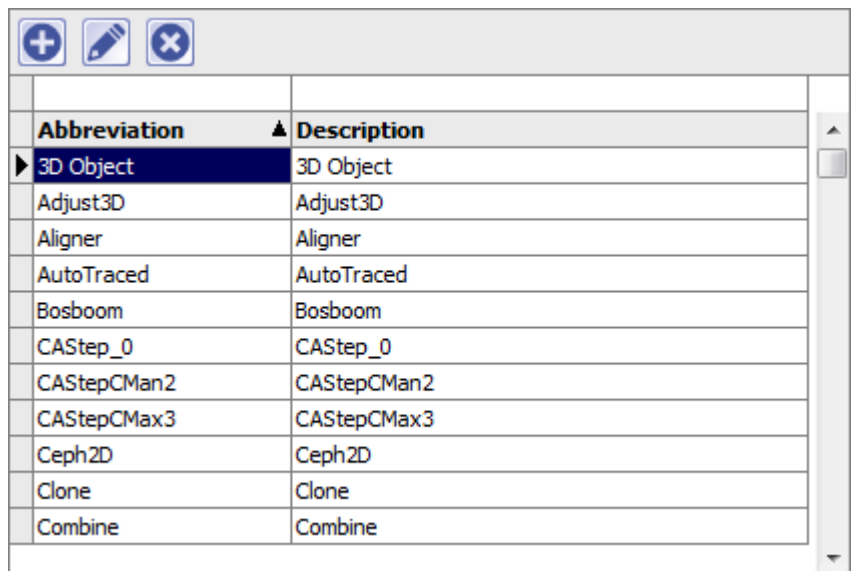

### **Bildkommentare**

Zusätzlich zu vordefinierten Attributen können jedem Bildbefund Freitextkommentare variabler Länge zugeordnet werden.

# **Anzeige und Suche**

Presentation Send to

Auf das Vorhandensein von Attributen und/oder Kommentaren wird mit einem Marker oben rechts im Befund-Thumnail hingewiesen. Bei Mouseover über ein Befund-Thumbnail werden die zugewiesenen Attribute und/oder Kommentare im Hint angezeigt.

19.06.2015

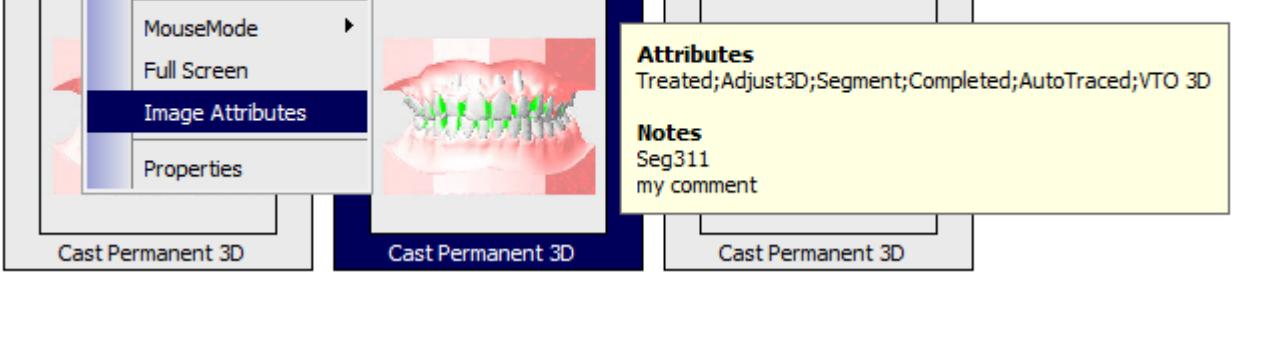

Attribute und Kommentare können in einer Volltextsuche identifiziert werden, indem die zutreffenden Befundthumbnails blau hinterlegt werden. Die Suchzeile wird mit [STRG] + F geöffnet. Zusätzlich besteht im Teilprogramm [OnyxStat](http://www.onyxwiki.net/doku.php?id=program_onyxstat) die Möglichkeit der patientenübergreifenden Filterung nach Bildattributen für Zwecke der statistischen Auswertung.

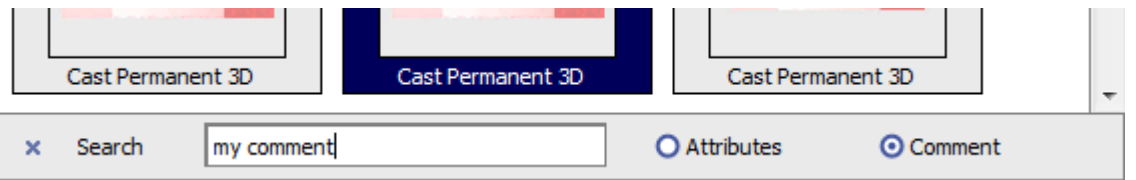

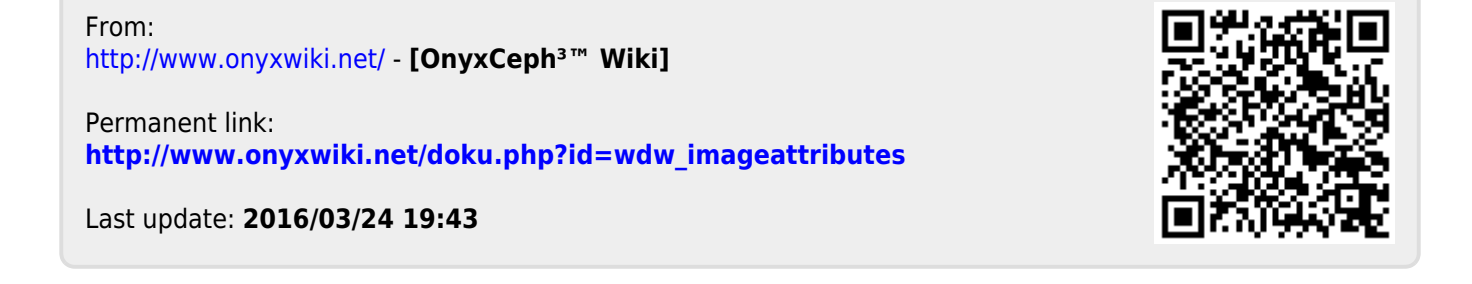

▶

19.06.2015